# **VERPACKUNGSINHALT** 1

- LAMAX S9 Dual Spiegel-Autokamera A Kfz-Zigarettenanzünder-Ladegerät mit extra USB-Anschluss B Externes GPS-Modul C Verbindungskabel zur hinteren Kamera 6 m D **E)** Innere hintere Kamera
- nmischnallen zur Spiegelmontage 5 x 3M Kabelhalter G Mikrofasertuch H Karteikarte mit Sprachbefehlen I  $Q$ 2 x Gu

## **KAMERASTEUERUNG UND GRUNDFUNKTIONEN** 3

# **INSTALLATION DER KAMERA IM FAHRZEUG** 2

Anwendungskontrolle - vor dem Anschließen Anwendungskontrolle - nach der Verbindung E) Schließen Sie die Kamera an **CD** Kameraeinstellungen **CO** 

A) Holen Sie sich einen QR-Code oder suchen Sie nach der **KaCam-App** im App Store / Google Play

Auf das Telefon überspielte Dateien Anwendungsaktualisierungen **H**) Anwendungsinformationen (L

### Touch the screen to activate the camera control buttons:

- **B)** Aufnahme EIN / AUS Machen Sie ein Foto C Audioaufnahme EIN / AUS D
- D Die Aufnahme speichern Wechseln Sie zur vorderen / F hinteren Kamera

Kameraeinstellungen  $\overline{\text{P}}$  Auf das Telefon überspielte Dateien  $\qquad$  Worschau der Kamera vorne/hinten  $\qquad$  Poto-/Videomodus wechseln Dateien in der Kamera

Audioaufnahme EIN/AUS

POWER-Taste A

Sie können die aktuelle Videoaufnahme manuell schützen, indem Sie (d) drücken oder den Sprachbefehl "LAMAX, PROTECT" verwenden.

Starten/Stoppen Sie die Aufnahme <sup>G</sup> <sup>K</sup> <sup>O</sup>

Denken Sie bitte daran, Ihr Produkt auf unserer Website **https://www.lamax-electronics.com/pr**o

Vordere und hintere Kamera wechseln Auflösung einstellen P

TIPP: Sie können auch auf die gleiche Art und Weise den Videoausschnitt für die hintere Ka

- Setzen Sie die microSD-Karte (TF) ein, schließen Sie die Kabel für die Stromversorgung (USB), die hintere Kamera A (AV) und das GPS-Modul (GPS) an.
- Verwenden Sie die Marken-microSDHC-Karte der Klasse 10 und höher mit einer Kapazität von bis zu 64 GB.
- Entfernen Sie die Karte nur bei ausgeschalteter Kamera.
- Formatieren Sie die Karte, wenn Sie sie zum ersten Mal in der Kamera verwenden, und wiederholen Sie die Formatierung mindestens einmal im Monat, um sicherzustellen, dass die Kamera ordnungsgemäß funktioniert.
- Bringen Sie die Gummibänder an den oberen Griffen der Kamera an. B
- Fahren Sie das Kameraobjektiv entsprechend des Pfeils aus. Entfernen Sie unbedingt den Schutzfilm von dem Kameraobjektiv. C
- Befestigen Sie die Kamera am Spiegel Ihres Autos, indem Sie die Gummibänder hinter dem Spiegel führen und an den unteren Halterungen der Kamera befestigen. D
- Verlegen Sie die Kabel so entlang der Windschutzscheibe, dass sie die Sicht des Fahrers nicht beeinträchtigen, und sichern<br>Sie diese mit Kabelhaltern oder verstecken Sie diese hinter der Polsterung. (Wir empfehlen, das GPS E
- Stecken Sie den Netzadapter in den Zigarettenanzünder des Autos. Die Autokamera schaltet sich automatisch ein.
- Stellen Sie das bewegliche Objektiv so ein, dass es direkt vor dem Fahrzeug steht.
- Die Kamera ist nur für den Betrieb mit angeschlossener Stromversorgung vorgesehen (außer im Parkmodus).
- Bringen Sie die hintere Kamera mit dem 3M-Aufkleber an der Heckscheibe an (wir empfehlen, sie in der Mitte und oben<br>auf dem Glas so anzubringen, dass sich das Objektiv auf der vertikalen Achse der Heckscheibe befindet). Ve F

Videogalerie/Fotogalerie G Einstellungen H

- Das Display und das aufgezeichnete Video haben unterschiedliche Seitenverhältnisse. Um das Bild auf dem Bildschirm nicht zu verzerren, wird nur ein Teil des Videos angezeigt. So richten Sie das ideale Bild ein:
- $\mathcal D$  Aktivieren Sie die Steuerungssymbole durch Berühren des Bildschirms und vergewissern Sie sich, dass Sie das vordere<br>A Kamerabild sehen. Andernfalls drücken Sie  $\bigoplus$  oder verwenden Sie den Sprachbefehl "LAMAX, FRO
- B) Verwenden Sie die Pfeile auf der linken Seite oder ziehen Sie Ihren Finger wiederholt auf dem Bildschirm nach oben, um das Spiegelbild so niedrig wie möglich zu halten.
- Passen Sie nun die Richtung des beweglichen Objektivs manuell an, sodass Sie einen kleinen Teil der Motorhaube Ihres C Autos sehen können
- $\mathcal D$  Wenn Sie mit der Objektiveinstellung zufrieden sind, verwenden Sie die Pfeiltasten oder ziehen Sie Ihren Finger erneut<br>Diber den Bildschirm, um die Position des Bildes auf der Spiegelanzeige anzupassen.

### GRUNDFUNKTIONEN:

#### Zyklische Aufnahmen

Die Kamera unterteilt die Aufnahme automatisch in kürzere Videodateien und überschreibt die ältesten ungeschützten Dateien mit neuen, wenn die SD-Karte voll ist.

Auf diese Weise müssen Sie sich keine Gedanken über den freien Speicherplatz auf der Karte machen.

### **Dateischutz**

Sie können alle Ihre Datensätze auch in der Galerie manuell auf geschützt schalten.

#### G-Sensor

LAMAX S9 Dual mirror dashcam A Charger with extra USB port B External GPS module C Rear camera connection cable 6m D **E)** Interior rear camera

Dank des G-Sensors kann die Kamera Stöße wie bei einem Verkehrsunfall erkennen.

Sobald ein Aufprall erkannt wird, wird die aktuelle Aufnahme sofort vor dem Überschreiben geschützt. (ACHTUNG, gilt nicht für die Formatierung!)

- Application controls before connecting Connect camera Application controls - after connecting E Connect camera **CO** Camera settings **CO**  $\ddot{\text{O}}$  Audio recording ON/OFF A Get using the QR code or find the KaCam app on the App Store/Google Play. **B** Install the app on your smartphone or tablet.  $\odot$  Turn on WiFi in the camera settings menu or by using the voice command "LAMAX, WIFI ON" - the display will show the name of the dashcam and the WiFi password (default is 12345678).  $\mathbf D$  On your smartphone/tablet, connect to the WiFi network with the camera name, launch the application and connect to the camera.
- $\overline{E}$ ) Files dragged to your phone  $\overline{E}$  Front/rear camera view  $\overline{E}$ G Application updates **C** Files in camera **C C** Application info Front/rear camera view Files in camera **E** Application info **C** Start/stop recording **C C** Switch photo/video mode Switch front/rear camera (P) Resolution settings

### Erkennung von Radarkameras

Warnt den Fahrer vor statischen Radaren aus der aufgezeichneten Datenbank.

Sie können zwischen Audio- oder Sprachbenachrichtigung wählen.

#### Parkmodus

- Format the card the first time you use it directly in the camera itself and reformat at least once a month to ensure proper camera operation.
- Attach rubber bands to the upper fixture of the camera. B
- Slide out the camera lens as shown by the arrow. Be sure to remove the protective film from the camera lens. C
- Attach the camera to the mirror of your car by guiding the rubber bands behind the mirror and attaching it to the camera's lower fixtures. D
- Route the cables along the windshield so that they do not obstruct the driver's view and secure them with cable clips<br>or hide behind the upholstery (we recommend sticking the GPS module to the corner of the dashboard, to t E
- Plug the power adapter into the car cigarette lighter, the dashcam will turn on automatically.

- Funktion zum Schutz eines geparkten Fahrzeugs.
- Bei jedem Aufprall, den der G-Sensor erkennt, schaltet sich die Kamera automatisch ein und beginnt mit der Aufnahme.
- Nach 30 Sekunden wird die Aufnahme gespeichert, gesperrt und die Kamera schaltet sich wieder aus.

Verwenden Sie diesen Modus nur, wenn die Stromversorgung unterbrochen ist.

#### WiFi

- 
- Verbindet die Kamera mit einer mobilen Anwendung. In der App können Sie die Grundeinstellungen der Autokamera anpassen, die Aufnahme der vorderen und hinteren Kamera steuern und Videos auf Ihr Mobiltelefon herunterladen.

ADAS

- ADAS ist eine gebräuchliche Bezeichnung für die Assistenzsysteme LDWS (Lane Departure Warning System) und FCWS (Distance Alert System).
- Das System arbeitet mit einer Geschwindigkeit von bis zu 50 km / h (es ist erforderlich, ein GPS-Modul anzuschließen). Sprachsteuerung
- The camera is intended for operation only when connected to the power supply (except for in Parking Mode).
- D Attach the rear camera to the rear window using the 3M adhesive pad (we recommend placing it in the centre at the top<br>of the glass so that the lens is on the vertical axis of the rear window). Route the connection cable so that it does not obstruct. To use the parking camera function, connect the red cable of the rear camera connection cable to the parking light (installation at a service centre recommended).

B) Record ON/OFF Take photo C Audio recording ON/OFF D  $\, {\bf \overline{P}}$  Switch on the front/rear camera Video gallery/Photo gallery G  $\mathbf B$  Settings

Die Autokamera unterstützt die Sprachsteuerung ausgewählter Funktionen.

The camera automatically divides the recordings into shorter video files. When the SD card is full, the camera will overwrite the oldest unprotected files with new ones. This means you do not have to worry about running out of free space on the card.

Die Sprachbefehlssteuerung lenkt nicht vom Fahren ab und macht es für Fahrer zu einer sichereren Wahl. Die Sprachbefehlskarte finden Sie im Produktpaket.

# **BILDEINSTELLUNG** 4

**WIFI-ANWENDUNG** 5

**WEITERE INFORMATIONEN**

**B** Installieren Sie die App auf Ihrem Smartphone oder Tablet

6

Protect the video currently being recorded either manually by pressing  $\bigoplus$  or using the voice command "LAMAX, PROTECT". All your recordings and photos can be manually protected in the gallery.

ADAS is a common name for LDWS (Lane Departure Warning System) and FCWS (Forward Collision Warning System). The system operates at speeds over 50 km/h (must be connected to a GPS module) so as not to necessarily disturb you when driving slowly in town.

- The dashcam supports voice control of selected functions.
- Voice control does not distract from driving, making it a safer choice for drivers.
- You can find the voice command card in the product packaging.

Activate the control icons by touching the screen and make sure you are viewing the image from the front camera. A Otherwise, press  $\bigoplus$  or use the "LAMAX, FRONT" voice command.

Namen der Kamera und das WiFi-Passwort an (Standard ist 12345678).

Sie die Anwendung und stellen Sie eine Verbindung zur Kamera her.

Unter https://www.lamax-electronics.com/s9-dual finden Sie die vollständige Anleitung sowie aktuelle

Radar- und Firmware-Datenbanken

Stellen Sie auf Ihrem Telefon/Tablet mit dem Namen der Kamera eine Verbindung zum WiFi-Netzwerk her, starten D

Wir informieren Sie, sobald die Firmware- oder Radardatenbank aktualisiert wurde! Nach der Registrierung haben Sie

C) Schalten Sie WiFi in der Kamera im Setup-Menü oder per Sprachbefehl "LAMAX, WIFI ON" ein - das Display zeigt den

Zugang zu unseren Neuigkeiten und werden über Rabattaktionen informiert!

DE

Ovládanie aplikácie - pred pripojením Pripojiť kameru E) Súbory pretiahnuté do telefónu (U) Náhľad prednej/zadnej kamery (U E) Pripojiť kameru (U) Nastavenie kamery (U) Nastavenie kamery (U) Nastavenie kamery (U) Nastavenie kamery (U) Nastavenie kamery (U) Nastavenie kamery (U) Nastavenie kamery (U) Nastavenie kamery (U) Nastavenie kamery (U) N

### **CAMERA CONTROLS AND BASIC FUNCTIONS** 3

**INSTALLING THE CAMERA IN THE VEHICLE** 2

 $\odot$  Aktualizácia aplikácie  $\odot$  Súbory v kamere  $\odot$ Náhľad prednej/zadnej kamery Súbory v kamere  $\overline{\mathbb{O}}$  Spustiť/Ukončiť nahráv ZAP/VYP nahrávanie zvuku

### Touch the screen to activate the camera control buttons:

- Insert the microSD card (TF) and connect the power (USB), rear camera (AV) and GPS module (GPS) cables. Use branded microSDHC of Class 10 or higher with a capacity of up to 64GB. A
- Remove the card only when the camera is off.
- 
- na káble alebo schovajte za čalúnenie (GPS modul odporúčame prilepiť do rohu palubovky, do rohu predného skla,<br>prípadne požiadať autorizovaný servis o skrytie do A-stĺpika).
- Zapojte napájací adaptér do autozapaľovača, autokamera sa automaticky zapne. Nastavte pohyblivý objektív tak, aby smeroval priamo pred automobil.
- Kamera je určená na prevádzku len pri pripojení k napájaniu (s výnimkou použitia Parkovacieho režimu).
- Zadnú kameru prilepte pomocou 3M samolepky na zadné sklo (odporúčame umiestniť do stredu a na hornú<br>stranu skla tak, aby sa objektív nachádzal na vertikálnej osi zadného skla). Prepojovací kábel veďte pozdĺž kostry<br>automob z prepojovacieho kábla pre zadnú kameru do parkovacieho svetla. F

2x rubber band to attach to mirror F 5x 3M cable clips G Microfiber cloth H Card with voice commands I

POWER button A

Protect shot D

Adjust the movable lens so that it points directly in front of the car.

C) Zapnite WiFi v kamere v menu nastavení alebo hlasovým príkazom "LAMAX, WIFI ON" – na displeji sa zobrazí názov autokamery a heslo ku WiFi (pôvodné je 12345678).

### KEY FEATURES: Loop Recording

> Na adrese https://www.lamax-electronics.com/s9-dual nájdete kompletný návod a aktuálnu databázu radarov a firmware Nezabudnite svoj produkt zaregistrovať na našich stránkach https://www.lamax-electronics.com/cz/productupdate Akonáhle aktualizujeme firmware či databázu radarov, hneď vás informujeme! Registráciou zároveň získate prístup ku novinkám a dáme vám vedieť o zľavových akciách!

- A) Načítajte QR kód alebo vyhľadajte aplikáciu **KaCam** na App Store/Google Play.
- Nainštalujte aplikáciu do svojho smartfónu alebo tabletu. B

File Protection

G-Sensor

#### Thanks to the G-sensor, the camera can detect impacts, such as in a traffic accident.

When the impact has been detected, the camera instantly protects the current recording against being overwritten. (NOTE, this does not apply when formatting!)

### Speed Camera Detection

- Warns the driver of upcoming fixed speed cameras in the uploaded database.
- You can choose between audio or voice alerts.

### Parking Mode

Function designed to protect parked vehicles.

- > When the G-sensor registers a collision, the camera automatically turns on and starts recording.
- After 30 seconds, the recording is stored, protected and the camera turns off.
- I use this mode only when the power is disconnected.

### WiFi

- Used to connect the camera to the mobile application.
- In the application, you can adjust the basic settings of the dashcam, control the recordings from the front and rear cameras and download videos to your mobile.

#### ADAS

A) Zrcátková autokamera LAMAX S9 Dual Nabíječka do autozapalovače s extra USB portem B Externí GPS modul C Propojovací kabel k zadní kameře 6m D 2x gumová spona k uchycení zrcátka F 5x 3M úchyt na kabely G Hadřík z mikrovlákna H Kartička s hlasovými příkazy I

Cyklické natačení Kamera automaticky dělí záznam na kratší video soubory a při zaplnění SD karty začne přepisovat nejstarší nechráněn

**CS** 

- Ochránit aktuální nahrávané video můžete manuálně stisknutím tlačítka  $^\text{\textregistered}$  či hlasovým příkazem "LAMAX, PROTECT". Všechny Vaše záznamy můžete manuálně přepnout na chráněné i v galerii.
- G-senzor

Díky g-senzoru dokáže kamera zaznamenat náraz, jako např. při dopravní nehodě. Jakmile je zaznamenán náraz, okamžitě ochrání aktuální záznam proti přepsání. (POZOR, neplatí pro formát

### Voice Control

**IMAGE ADJUSTMENT** 4

# **WIFI APPLICATIONS** 5

# **ADDITIONAL INFORMATION** 6

Slouží k připojení kamery k mobilní aplikaci. V aplikaci můžete upravovat základní nastavení autokamery, ovládat nahrávání přední i zadní kamery a stahovat videa do eho mobilního telefonu

> The display and recorded video have different aspect ratios. To avoid distorting the image on the screen, only a portion of the video is displayed. Here's how to set up the ideal picture:

- position on the mirror display.
- TIP: You can also trim the video for the rear camera in the same way.
- $\Theta$  Aktivujte ovládací ikony dotykem na displej a přesvědčte se, že máte zobrazen obraz z přední kamery. V opačném případě stiskněte tlačítko  $\bigoplus$  nebo použijte hlasový příkaz "LAMAX, FRONT".
- Pomocí šipek na levé straně či opakovaným tažením prsty po displeji směrem nahoru posuňte výřez obrazu zrcátka co nejníž. B
- Nyní manuálně nastavte směr pohyblivého objektivu tak, abyste viděli malou část kapoty Vašeho vozu. C Jakmile budete spokojeni s nastavením objektivu, opět použijte šipky či tažení prsty po displeji směrem dolů a nastavte D nejvhodnější pozici obrazu na displeji zrcátka.
- TIP: Výřez videa můžete stejným způsobem nastavit i u zadní kamery.

Use the arrows on the left or repeatedly drag your finger upward to move the mirror image as low as possible. B

**B C C D D D D D D** 

 $\odot$  Now manually adjust the direction of the movable lens so that you can see a small part of the bonnet of your car.  $\mathbf D$  Once you are satisfied with the lens adjustment, use the arrows or drag your finger down the screen again to adjust the image

- A) Načtěte QR kód nebo vyhledejte aplikaci **KaCam** na App Store/Google Play.
- Nainstalujte aplikaci do svého chytrého telefonu nebo tabletu. B C) Zapněte WiFi v kameře v menu nastavení či hlasovým příkazem "LAMAX, WIFI ON" – na displeji se zobrazí název
- autokamery a heslo k WiFi (výchozí je 12345678).
- Ovládání aplikace po připojení Na telefonu/tabletu se připojte na WiFi síť s názvem kamery, spusťte aplikaci a připojte se ke kameře. D

- To find complete instructions and up-to-date speed camera databases and firmware, visit https://www.lamax-electronics.com/s9-dual
- Do not forget to register your product on our website https://www.lamax-electronics.com/productupdate
- As soon as the firmware or speed camera database is updated, we will inform you immediately! By registering, you will also have access to news and information about great discounts!

EN

**A**

**D E F**

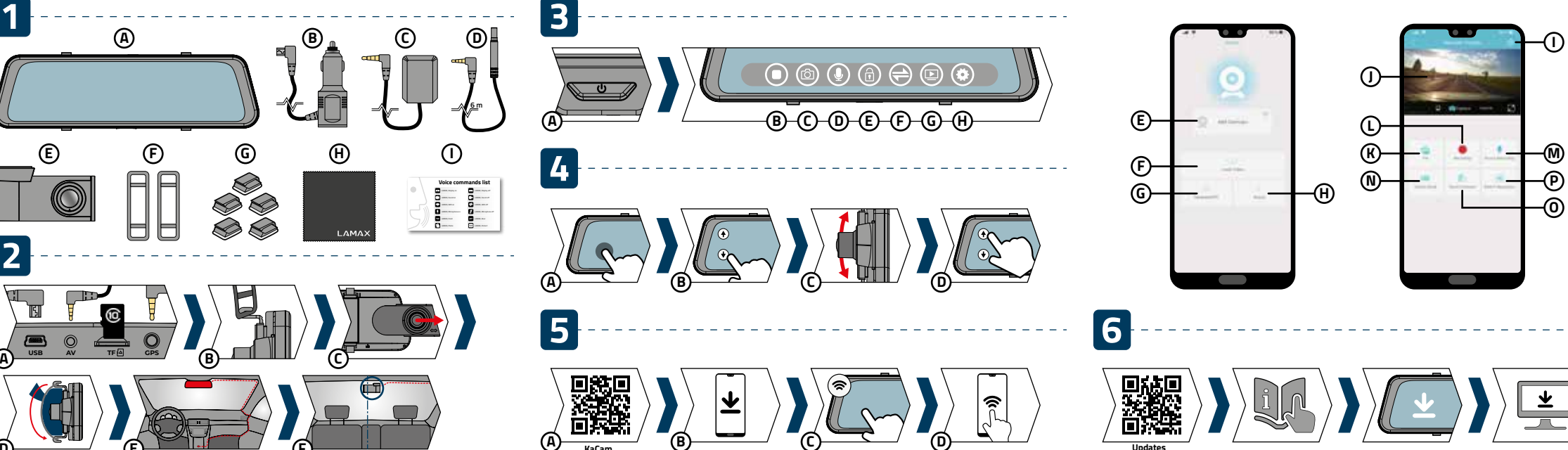

### **PACKAGE CONTENTS**

#### **OBSAH BALENIA** 1

# **OVLÁDANIE KAMERY A ZÁKLADNÉ FUNKCIE** 3

## **INŠTALÁCIA KAMERY DO VOZIDLA** 2

Ovládanie aplikácie - po pripojení

Prepnúť prednú/zadnú kameru

- Zrkadlová autokamera LAMAX S9 Dual A Nabíjačka do autozapaľovača s extra USB portom B Externý GPS modul C
- Prepájací kábel ku zadnej kamere 6m D Vnútorná zadná kamera E

2x gumová spona k uchyteniu zrkadla F

Tlačidlo POWER A

5x 3M úchyt na káble G **(H)** Handrička z mikrovlákna Kartička s hlasovými príkazmi I

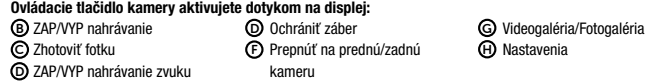

Informácie o aplikácii H L

Prepnúť mód foto/video Nastaviť rozlíšenie P

- Vložte microSD kartu (TF), zapojte káble napájania (USB), zadnej kamery (AV) a GPS modulu (GPS). A Používajte značkové microSDHC triedy 10 a vyššie o kapacite až 64 GB.
- 
- Kartu vyberajte iba u vypnutej kamery.
- Kartu pri prvom použití naformátujte priamo v kamere a aspoň raz za mesiac formátovanie opakujte pre zaistenie správneho fungovania kamery.
- Pripevnite gumičky na horné úchyty kamery. B
- OVysuňte objektív kamery podľa šípky. Nezabudnite odstrániť ochrannú fóliu z objektívu kamery.<br>DPripevnite kameru na zrkadlo Vášho vozidla vedením gumičiek za zrkadielkom a ich uchytením na spodných
- úchytoch kamery. Veďte káble pozdĺž predného skla tak, aby neprekážali vodičovi vo výhľade a bezpečne ich upevnite pomocou držiakov E

ZÁKLADNÉ FUNKCIE: Cyklické nahrávanie

Kamera automaticky delí záznam na kratšie video súbory a pri zaplnení SD karty začne prepisovať najstaršie nechránené

**SK** 

» Ochrániť aktuálne nahrávané video môžete manuálne stlačením tlačidla 企 či hlasovým príkazom "LAMAX, PROTECT".

súbory novými.

Vďaka tomu sa nemusíte starať o voľné miesto na karte.

Ochrana súborov

Všetky Vaše záznamy môžete manuálne prepnúť na chránené aj v galérii.

G-senzor

Vďaka g-senzoru dokáže kamera zaznamenať náraz, ako napr. pri dopravnej nehode.

Hneď ako je zaznamenaný náraz, okamžite ochráni aktuálny záznam proti prepísaniu. (POZOR, neplatí pre formátovanie!)

Detekcia rýchlostných radarov

Upozorní šoféra o statických radaroch z nahranej databázy. Môžete sa rozhodnúť medzi zvukovým či hlasovým upozornením.

Parkovací režim

Funkcia určená pre ochranu zaparkovaného vozidla.

Pri akomkoľvek náraze, ktorý g-senzor zaregistruje, sa kamera automaticky zapne a spustí nahrávanie.

Po 30 sekundách sa záznam uloží, uzamkne a kamera sa opäť vypne.

Tento režim používajte iba pri odpojenom napájaní.

WiFi

Slúži na pripojenie kamery k mobilnej aplikácii.

V aplikácii môžete upravovať základné nastavenia autokamery, ovládať nahrávanie prednej i zadnej kamery a sťahovať videá

do svojho mobilného telefónu.

ADAS

ADAS je spoločný názov pre asistenčné systémy LDWS (Systém varovania pri opustení jazdného pruhu) a FCWS (Systém

varovania pri nedodržaní bezpečnej vzdialenosti od vozidla).

Systém funguje až od rýchlosti 50 km/hod (je nutné mať zapojený GPS modul), aby Vás pri pomalej jazde v meste zbytočne

nerušil. Hlasové ovládanie

Autokamera podporuje ovládanie vybraných funkcií iba hlasom.

Ovládanie hlasovými príkazmi neodvádza pozornosť od riadenia a je tak bezpečnejšou voľbou pre šoférov.

Kartičku so zoznamom hlasových príkazov nájdete v balení produktu.

# **NASTAVENIE OBRAZU** 4

# **WIFI APLIKÁCIE** 5

#### **ĎALŠIE INFORMÁCIE** 6

- Displej a nahrávané video majú rozdielny pomer strán. Aby nedochádzalo k deformácii obrazu na displeji, zobrazuje sa iba výrez videa. Ideálneho nastavenia snímaného obrazu docielite nasledovne:
	- $\Delta$ ) Aktivujte ovládacie ikony <u>d</u>otykom displeja a presvedčte sa, že máte zobrazený obraz z prednej kamery. V opačnom prípade stlačte tlačidlo  $\bigoplus$  alebo použite hlasový príkaz "LAMAX, FRONT"
	- Pomocou šípok na ľavej strane či opakovaným potiahnutím prstov po displeji smerom nahor posuňte výrez obrazu B zrkadielka čo najnižšie.
- Teraz manuálne nastavte smer pohyblivého objektívu tak, aby ste videli malú časť kapoty Vášho vozu. C Akonáhle budete spokojní s nastavením objektívu, opäť použite šípky alebo potiahnutie prstami po displeji smerom nadol D
- a nastavte najvhodnejšiu pozíciu obrazu na displeji zrkadielka. TIP: Výrez videa môžete rovnakým spôsobom nastaviť i u zadnej kamery.

Na telefóne/tablete sa pripojte na WiFi sieť s názvom kamery, spusťte aplikáciu a pripojte sa ku kamere. D

#### **OBSAH BALENÍ** 1

# **OVLÁDÁNÍ KAMERY A ZÁKLADNÍ FUNKCE** 3

# **INSTALACE KAMERY DO VOZIDLA** 2

Spustit/Ukončit nahrávání H L P ZAP/VYP nahrávání zvuku Přepnout mód foto/video Přepnout přední/zadní kamera Nastavit rozlišení

Videogalerie/Fotogalerie Nastavení

Vnitřní zadní kamera E

Tlačítko POWER A

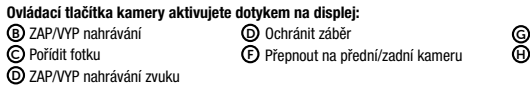

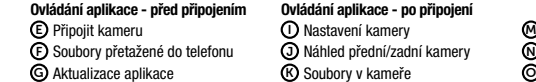

- Vložte microSD kartu (TF), zapojte kabely napájení (USB), zadní kamery (AV) a GPS modulu (GPS). A Používejte značkové microSDHC třídy 10 a vyšší o kapacitě až 64GB. Kartu vyjímejte pouze při vypnuté kameře.
- Kartu při prvním použití zformátujte přímo v kameře a alespoň jednou za měsíc formátování opakujte pro zajištění správného fungování kamery.
- Připevněte gumičky na horní úchyty kamery. B
- Vysuňte objektiv kamery dle šipky. Nezapomeňte sejmout ochrannou fólii z objektivu kamery. C
- Připevněte kameru na zrcátko Vašeho vozu vedením gumiček za zrcátkem a jejich uchycením na spodní úchyty kamery. D E) Veďte kabely podél předního skla tak, aby nepřekážely řidiči ve výhledu a bezpečně je upevněte pomocí držáků na kabely<br>či schovejte za čalounění (GPS modul doporučujeme přilepit do rohu palubovky, do rohu předního skla autorizovaný servis o skrytí do A-sloupku).
- Zapojte napájecí adaptér do autozapalovače, autokamera se automaticky zapne.
- Nastavte pohyblivý objektiv tak, aby směřoval přímo před automobil. Kamera je určena k provozu pouze při připojení k napájení (s výjimkou použití Parkovacího režimu).
- Zadní kameru přilepte pomocí 3M samolepky na zadní sklo (doporučujeme umístit doprostřed a na homí stranu skla tak,<br>aby se objektiv nacházel na vertikální ose zadního skla). Propojovací kabel veďte podél kostry automobilu do parkovacího světla (doporučujeme instalaci v servisu). F

ZÁKLADNÍ FUNKCE:

soubory novými. Díky tomu se tak nemusíte starat o volné místo na kartě.

Ochrana souborů

Detekce rychlostních radarů

Upozorní řidiče o statických radarech z nahrané databáze. Můžete se rozhodnout mezi zvukovým či hlasovým upozorněním.

Parkovací režim

Funkce určená pro ochranu zaparkovaného vozidla. Při jakémkoliv nárazu, který g-senzor zaregistruje, se kamera automaticky zapne a spustí nahrávání. Po 30 vteřinách se záznam uloží, uzamkne a kamera se opět vypne.

Tento režim používejte jen při odpojeném napájení.

WiFi

### ADAS

- ADAS je společný název pro asistenční systémy LDWS (Systém varování při opuštění jízdního pruhu) a FCWS (Systém varování při nedodržení bezpečné vzdálenosti od vozidla).
- Systém funguje až od rychlosti 50km/hod (nutno mít zapojený GPS modul), aby Vás při pomalé jízdě ve městě zbytečně nerušil.

### Hlasové ovládán

### Autokamera podporuje ovládání vybraných funkcí pouhým hlasem.

Ovládání hlasovými příkazy neodvádí pozornost od řízení a je tak bezpečnější volbou pro řidiče. Kartičku se seznamem hlasových příkazů naleznete v balení produktu.

# **NASTAVENÍ OBRAZU** 4

# **WiFi APLIKACE** 5

#### **DALŠÍ INFORMACE** 6

 $\overline{\Theta}$  Informace o aplikaci

Displej a nahrávané video mají různý poměr stran. Aby nedocházelo k deformaci obrazu na displeji, zobrazuje se pouhý výřez videa. Ideálního nastavení snímaného obrazu docílíte následovně:

Na adrese https://www.lamax-electronics.com/s9-dual naleznete kompletní návod a aktuální databáze radarů i firmware. Nezapomeňte svůj produkt zaregistrovat na našich stránkách https://www.lamax-electronics.com/cz/productupdate Jakmile aktualizujeme firmware či databázi radarů, hned vás informujeme! Registrací zároveň získáte přístup k novinkám a dáme vám vědět o slevových akcích!

# **SADRŽAJ PAKOVANJA** 1

# **UPOTREBA KAMERE I OSNOVNE ZNAČAJKE** 3

### **UGRADNJA KAMERE U VOZILO** 2

- UKLJ/ISKLJ snimanje B Kreiraj fotografiju C UKLJ/ISKLJ snimanje zvuka D
- Prebaci na prednju/stražnju kameru F Video galerija/Foto galerija G **D** Postavke

#### Upravljanje aplikacijom – prije povezivanja Upravljanje aplikacijom – nakon povezivanja UKLJ/ISKLJ snimanje zvuka

Prebaci na prednju/stražnju kameru

 $\bar{\textbf{D}}$ Stražnju kameru nalijepite pomoću 3M naljepnice na stražnje staklo (preporučujemo postaviti je na sredinu gornjeg dijela<br>stakla tako da se objektiv nalazi na okomitoj osi stražnjeg stakla). Priključni kabel sprov da nigdje ne smeta. Ako želite upotrebljavati značajku parking kamere, priključite crveni kabel iz priključnog kabela za stražnju kameru na pozicijsko svjetlo (preporučujemo instalaciju u servisu).

Auto kamera LAMAX S9 Dual za retrovizor A Punjač za auto utičnicu s ekstra USB utičnicom B Eksterni GPS modul C Priključni kabel sa stražnju kameru 6m D Unutarnja stražnja kamera E

2x gumena spona za pričvršćenje na retrovizor F 5x 3M držač kabela G  $\operatorname{\mathsf{H}}$ Krpa od mikrovlakna Kartica s glasovnim komandama I

Tipka POWER A

### Upravljačke tipke kamere se aktiviraju dodirom zaslo

- Umetnite microSD karticu (TF), priključite kabele napajanja (USB), stražnje kamere (AV) i GPS modula (GPS). A Upotrebljavajte brandirane microSDHC kartice klase 10 ili više, kapaciteta do 64GB.
- Karticu vadite samo ako je kamera isključena.
- Karticu pri prvoj upotrebi formatirajte izravno u kameri te barem jedanput mjesečno ponovite formatiranje radi ig rada kamere.
- Pričvrstite gumice na gornje držače kamere. B
- Izbacite objektiv kamere prema strelici. Ne zaboravite skinuti zaštitnu foliju s objektiva kamere. C
- Pričvrstite kameru na retrovizor vozila tako što ćete provući gumice iza retrovizora i pričvrstiti ih na donje držače kamere. D
- D Sprovedite kabele pored ruba vjetrobrana tako da ne ometaju vidik vozača, te ih osigurajte pomoću pričvrsnica ili skrijte<br>iza tapecirunga (preporučujemo nalijepiti GPS modul u kut instrumentne ploče, u kut vjetrobrana, ovlaštenog servisa njegovo skrivanje u A-stupić).
- Priključite napojni adapter u auto utičnicu i auto kamera će se automatski uključiti.
- Podesite pokretni objektiv tako da je usmjeren izravno naprijed.
- Kamera je namijenjena za rad samo ako je priključena na napajanje (osim upotrebe Parking modusa).

Zaštiti snimku D

OSNOVNE ZNAČAJKE:

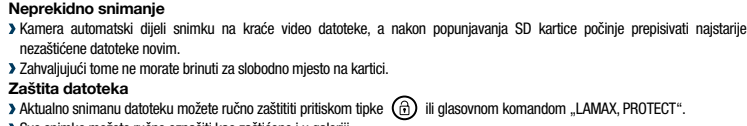

- Sve snimke možete ručno označiti kao zaštićene i u galeriji. G-senzor
- 
- Zahvaljujući g-senzoru kamera može zabilježiti udar, primjerice u slučaju prometne nezgode. Čim je zabilježen udar, aktualna snimka se automatski zaštićuje od prepisivanja. (POZOR, ne važi za formatiranje!)

#### Detekcija kontrole brzine

- Upozorava vozače na statičke radare iz učitane baze podataka.
- Možete birati između zvučnog i glasovnog upozorenja.

- Priključi kameru Datoteke preuzete u telefon Ažuriranje aplikacije Informacije o aplikaciji Postavke kamere E I M  $\overline{\text{P}}$  Datoteke preuzete u telefon  $\overline{\text{O}}$  Prikaz prednje/stražnje kamere  $\overline{\text{N}}$  Promijeni modus foto/video Datoteke u kameri G K O Počni/Završi snimanje <sup>H</sup> <sup>L</sup> <sup>P</sup> Podesi rezoluciju
- **VIŠE INFORMACIJA** 6
	- > Na adresi https://www.lamax-electronics.com/s9-dual možete naći kompletne upute te ažurnu bazu radara i firmware Ne zaboravite registrirati svoj proizvod na našim stranicama https://www.lamax-electronics.com/cz/productupdate  $\blacktriangleright$  Čim ažuriramo firmware ili bazu podataka s radarima, odmah ćemo vas obavijestiti! Registracijom istovremeno do pristup novostima i obavijestima o popustima!

### Parking modus

- Značajka je namijenjena za zaštitu parkiranog vozila.
- Pri bilo kakvom udaru koji registrira g-senzor, kamera se automatski uključuje i pokreće snimanje.
- Nakon 30 sekundi se zapis pohranjuje, zaključava i kamera se ponovno isključuje.

Ovaj modus upotrebljavajte samo ako je odspojeno napajanje.

### WiFi

Služi za povezivanje kamere s mobilnom aplikacijom.

U aplikaciji možete uređivati osnovne postavke auto kamere, upravljati snimanjem prednje i stražnje kamere i preuzimati videozapise u svoj mobitel. ADAS je zajednički naziv za sustave pomoći vozaču LDWS (Sustav upozorenja na izlazak iz trake) i FCWS (Sustav upozorenja

ADAS

na opasnost od frontalnog sudara).

Sustav radi pri brzini od preko 50km/sat (mora biti priključen GPS modul), kako Vas pri sporoj vožnji po gradu ne bi

nepotrebno ometao. Glasovno upravljanje

Auto kamera podržava upravljanje odabranim značajkama i samo glasom.

Upravljanje glasovnim komandama ne skreće pažnju vozača od upravljanja, tako da je to sigurnija opcija za vozača.

Kartica s listom glasovnih komandi se nalazi u pakovanju proizvoda.

# **PODEŠAVANJE SLIKE** 4

## **WIFI APLIKACIJA** 5

- A) Skenirajte QR kod ili pronađite aplikaciju KaCam u App Store/Google Play.
- **B)** Instalirajte aplikaciju u svoj pametni telefon ili tablet računalo.
- $\odot$  Uključite WiFi u kameri u izborniku postavki ili pomoću glasovne komande "LAMAX, WIFI ON" na zaslonu će se pokazati naziv auto kamere i lozinka za WiFi (zadano je 12345678).
- $\mathbf{\mathsf{D}}$  U telefonu/tabletu se povežite s WiFi mrežom s nazivom kamere, pokrenite aplikaciju i povežite se s kamerom.

Ochrona plików  $\bullet$  Ochrona aktualnie nagrywanego wideo jest możliwa poprzez ręczne naciśnięcie przycisku  $\textcircled{f}$  lub komendą głosową LAMAX, PROTECT<sup>®</sup>

- Displej i snimani videozapis imaju različiti odnos strana. Kako ne bi dolazilo do deformiranja slike na zaslonu, pokazuje se samo dio slike. Idealno podešavanje snimane slike možete postići na slijedeći način:
- Aktivirajte upravljačke ikonice dodirom displeja i uvjerite se da se prikazuje slika iz prednje kamere. U obratnom A slučaju pritisnite tipku  $\bigoplus$  ili upotrijebite glasovnu komandu "LAMAX, FRONT".
- Pomoću strelica s lijeve strane ili ponovnim povlačenjem prstiju po displeju prema gore pomjerite prikazani dio slike B retrovizora što najniže.
- Sada ručno podesite smjer pokretnog objektiva tako da vidite mali dio poklopca motora vašeg vozila. C
- $\mathbf{\bar{D}}$  Cim budete zadovoljni s podešavanjem objektiva, ponovno upotrijebite strelice ili povlačenje prstiju po displeju prema dolje i podesite najprikladniji položaj slike na displeju retrovizora.
- SAVJET: Prikazani dio slike možete na isti način podesiti i kod stražnje kamere.

HR

# **STEROWANIE KAMERĄ ORAZ PODSTAWOWE FUNKCJE** 3

- A) Wczytaj kod QR lub wyszukaj aplikację KaCam na App Store/Google Play.
	- Zainstaluj aplikację na swoim telefonie lub tablecie. B
	- Włącz WiFi w menu ustawień kamery lub za pomocą polecenia głosowego "LAMAX, WIFI ON" na wyświetlaczu C pokaże się nazwa kamery samochodowej i hasło WiFi (wyjściowe jest 12345678).
	- W telefonie/tablecie przyłącz się do sieci WiFi z nazwą kamery, uruchom aplikację i połącz się z kamerą. D

### Przyciski sterowania kamery aktywowane są dotykiem na wyświetlaczu:

#### Alkalmazás vezérlése rakamazas voz<br>csatlakozás előt Sterowanie aplikacją po podłączeniu

- Kamera csatlakoztatása Telefonba áthúzott fájlok Alkalmazás frissítése Alkalmazás információk E) Kamera csatlakoztatása (E) Kamera csatlakoztatása (M  $\widehat{\mathsf{F}}$ ) Telefonba áthúzott fájlok  $\qquad$  (F) Telefonba áthúzott fájlok  $\qquad$ G Alkalmazás frissítése **G Alkalmazás frissítése** C  $\Theta$  Alkalmazás információk  $\qquad \Theta$  Alkalmazás információk (C
	- WŁ/WYŁ nagrywanie dźwięku Przełączyć tryb foto/wideo Przełączyć przednia/tylna kamera Nastawić rozdzielczość

### **INSTALACJA KAMERY DO SAMOCHODU** 2 Włóż kartę micro SD (TF), podłącz kable zasilania (USB), tylną kamerę (AV) i moduł GPS (GPS). A

nsor G

Kamera samochodowa lusterko – LAMAX S9 Dual A Ładowarka samochodowa z portem USB B Zewnętrzny moduł GPS C Kabel przyłączeniowy do tylnej kamery 6m D Wewnętrzna tylna kamera E

2x gumowe uchwyty do montażu lusterka F

#### Przycisk POWER A

5x 3M uchwyt na kable G Ściereczka z mikrowłókna H Wykaz komend głosowych I

WŁ/WYŁ nagrywanie dźwięku D

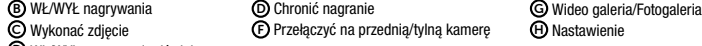

- Zalecamy używanie kart micro SDHC klasy 10 i wyższej Pojemność do 64GB.
- Karta może być wyjęta z urządzenia tylko przy wyłączonej kamerze.
- 
- Przed pierwszym użyciem karty należy ją sformatować. Aby zapewnić prawidłowe działanie kamery, zalecamy formatowanie karty przynajmniej raz w miesiącu.
- Przymocuj gumki na uchwyty kamery. B
- Wysuń obiektyw kamery, jak pokazuje strzałka. Pamiętaj, aby usunąć folię ochronną z obiektywu kamery. C
- Przymocuj kamerę do lusterka wstecznego, prowadząc gumowe uchwyty za lusterkiem, mocując je to dolnych D elementów kamery.<br>Nementów kamery
- Przeprowadź kable wzdłuż przedniej szyby, aby nie zasłaniały widoku dla kierowcy. Zabezpiecz je za pomcą uchwytów<br>kablowych lub schowaj za tpicerkę (zalecamy przeczepić moduł GPS w rogu deski rozdzielczej lub krawędzi szyb E
- Podłącz zasilacz do zapalniczki samochodowej, kamera samochodowa wlączy się automatycznie.
- Wyreguluj obiektyw tak, aby skierowany był na przód samochodu.
- Kamera przeznaczona jest do pracy tylko wtedy, gdy jest podłączona do źródła zasilania (z wyjątkiem użycia Trybu Parkowania).
- Tylną kamerę przymocuj do tylnej szyby, za pomocą naklejki 3M (Zalecamy umieszenie jej w centralnym miejscu u góry szyby,<br>tak aby obiektyw znajdował się na osi pionowej tylnego okna) kábel przyłączeniowy poprowadź wzdłuż n F

### FUNKCJE PODSTAWOWE: Nagrywanie cykliczne

Kamera automatycznie dzieli nagrania na krótsze pliki video. Gdy dojdzie do zapełnienia karty SD, kamera będzie naspisywać najstarsze niechronione pliki nowszymi.

Dzięki temu nie musisz się martwić, że zabraknie wolnego miejsa na karcie.

Wszystkie nagrania i zdjecia mogą być ręcznie zablokowane z pozycji galerii.

- Dzięki G-sensorowi, kamera wykryje uderzenie, na przykład podczas wypadku drogowego.
- Po wykryciu uderzenia, kamera natychmiast ochroni bieżące nagranie nagranie nie zostanie nadpisane. (UWAGA! Nie dotyczy formatowania!)

### Detekcja radarów szybkości

Ostrzega kierowcę o zbliżających się fotoradarach, dzięki zaktualizowanej bazie danych. Możliwość wyboru pomiędzy alertami dzwiękowymi lub głosowymi.

### Tryb parkowania

- Funkcja przeznaczona jest do ochrony zaparkowanego pojazdu.
- Gdy czujnik G zarejestruje kolizję, kamera automatycznie się uruchomi i rozpocznie nagrywanie.
- Po 30 sekundach nagranie zostanie zapisane, zabezpieczone a kamera się wyłączy.
- Trybu parkingowego można używać tylko wtedy, gdy zasilanie jest odłączone.

### WiFi

- Służy do podłączenia kamery do aplikacji mobilnej.
- W aplikacji można dostosować podstawowe ustwienia kamery samochodwoej, kontrolować nagrania z przedniej i tylnej kamery oraz pobierać filmy na telefon.

- ADAS ADAS to wspólna nazwa dla systemów pomocniczych, LDWS ( System Ostrzegania przez niezamierzoną zmianą pasa ruchu) 6 oraz FCWS (System Ostrzegania przed kolizją).
- System działa przy prędkości od 50 km/h. (moduł GPS musi był włączony), więc nie będzie przeszkadzał przy powolnej jeździe po mieście. Sterowanie głosem
- Niektóre z funkcji kamery wspomane są poprzez sterowanie głosowe, za pomocą określonych komend. Sterowanie głosowe nie odwraca uwagi od prowadzenia pojazdu, dzięki czemu jest bezpieczniejszym wyborem dla kierowców.

Karta z wykazem komend głosowych znajduje się w opakowaniu produktu.

# $\mathbf{D}$  Kiedy będziesz zadowolony z poprawnie nastawionego obiektywu, użyj strzałek lub ponownie przeciagnij palcem w<br>dół ekranu aby wyregulować pozycję obrazu na lustrzanym wyświetlaczu.

**NASTAWIENIE OBRAZU** 4

## **WIFI APLIKACJE** 5

ik to możliw

# **DALSZE INFORMACJE**

Wyświetlacz i nagrane wideo mają różne proporcje. Aby uniknąć zniekształcenia obrazu na ekranie, wyświetlona jest

 $\mathfrak{D}$  Aktywuj ikony sterowania, dotykając ekranu i upewnij się, że obraz pochodzi z przedniej kamery. W przeciwnym razie<br>O naciśnij przycisk  $\bigoplus$  lub użyj komendy głosowej "LAMAX, FRONT". Użyj strzałki po lewej stronie lub kilkakrotnie przeciagnij palcem w górę, aby przesunąć lustrzane odbicie, tak nisko

Wskazówka: W ten sam sposób możesz nastawić obraz wideo dla tylnej kamery.

Ręcznie dostosuj kierunek obiektywu, aby móc ujżeć niewielką część maski samochodu. C

tylko część filmu. Poniżej instukcja, jak uzyskać idealne nastawienie obrazu:

a lehető leglejjebbre.  $\odot$  Ekkor manuálisan állítsa be a mozgatható lencse irányát úgy, hogy látszódjon a jármű motorháztetejének egy kis részlete.

- Na stronie https://www.lamax-electronics.com/s9-dual możesz pobrać kompletną instrukcję obsługi, aktualną bazę danych radarów oraz firmware.
- Nie zapomnij zarejestrować swój produkt na naszej stronie **https://www.lamax-electronics.com/cz/pr** Jak tylko firmware lub baza radarów zostanie zaktualizowana, natychmiast Cię o tym poinformujemy. Dzięki rejestracji, uzyskasz również dostęp do nowości oraz informację o okazjonalnych promocjach!

PL

**D E F**

- $\odot$  Kapcsolja be a WiFi-t a kamera beállítások menüjében, vagy a "LAMAX, WIFI ON" hangutasítással a kijelzőn megjelenik
- az autós kamera neve és a WiFi jelszó (alapértelmezett jelszó: 12345678).

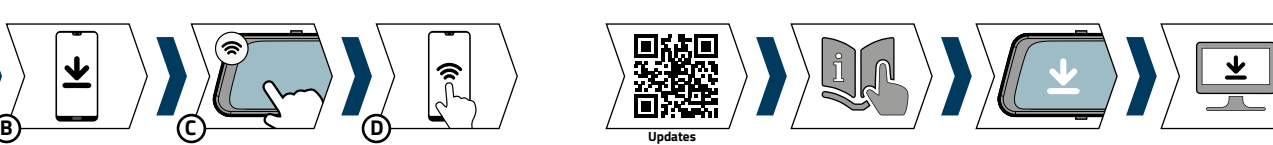

### 1**0 ZAWARTOŚĆ OPAKOWANIA**

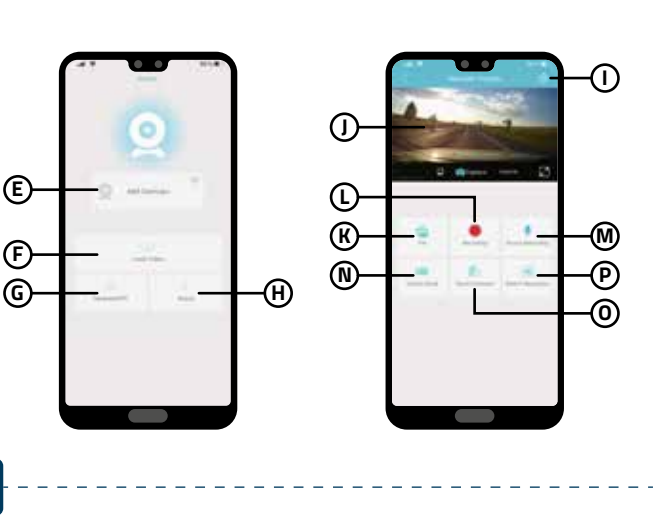

**6**

**KaCam A**

- Ne felejtse el a terméket beregisztrálni a https://www.lamax-electronics.com/cz/productupdate oldalunkon. Amint frissítjük a firmware-t vagy a radar-adatbázist, haladéktalanul tájékoztatjuk Önt erről! Ha beregisztrál, hozzáférést nyer az újdonságainkhoz is, és tájékoztatjuk a kedvezményeinkről és akciós árainkról!
- **1 3 A B C D 6 m A B C D E F G H E E F G H I 4 Voice commands list** ON **LAMAX, Display on** OFF **LAMAX, Display off**  $\bigotimes$  $\mathscr Q$ **LAMAX, Sound on the LAMAX, Sound of LAMAX, Wifi on the Camazine of the Camazine of the Camazine of the Camazine of the Camazine of the Camazine of LAMAX, Microphone on LAMAX, Microphone off LAMAX, Frontier Communication Communication**  $\begin{array}{c} \circ \\ \circ \end{array}$ LAMAX, Photo **LAMAX, Protection Control 2 A B C C P C D 5 USB AV TF GPS A B C CC**

(A) Olvassa be a QR kódot, vagy keresse meg a **KaCam** alkalmazást az App Store/Google Play áruházban. Telepítse az alkalmazást az okostelefonon vagy a tableten. B

# **VSEBINA EMBALAŽE** 1

# **NAMESTITEV KAMERE VOZILO** 2

- Vstavite kartico microSD (TF), priključite kable za napajanje (USB), zadnjo kamero (AV) in za modul GPS (GPS). A
- Uporabljajte kartice microSDHC priznanih proizvajalcev z oznako razred 10 in višje s kapaciteto do 64 GB. Kartico odstranite le pri izklopljeni kameri.
- Kartico pri prvi uporabi formatirajte neposredno v kameri in vsaj enkrat na mesec formatiranje ponovite za zagotovitev pravilnega delovanja kamere.

### **UPRAVLJANJE KAMERE IN OSNOVNE FUNKCIJE** 3 Gumb POWER A

ravljalne gumbe kamere aktivirate z dotikom na za

Vzvratna avtokamera LAMAX S9 Dual A Avtomobilski polnilec z dodatnim USB-vhodom B Znanji modul GPS C Povezovalni kabel za zadnjo kamero 6 m D Notranja zadnja kamera E

2x gumijasta sponka za pritrditev ogledala F

5x držalo 3M za kable G  $\pmb{\mathsf{U}}$ Krpa iz mikrovlaken Kartica z glasovnimi ukazi I

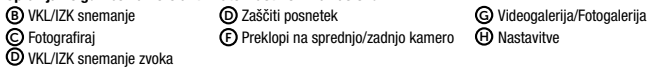

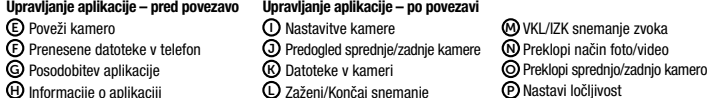

- Pričvrstite gumice na zgornja držala kamere. B
- Izvlecite objektiv kamere glede na puščico. Ne pozabite odstraniti zaščitne folije z objektiva kamere. C
- Pričvrstite kamero na ogledalo vašega vozila tako, da napeljete gumice za ogledalo in jih pričvrstite na spodnja držala kamere. D D Napeljite kable vzdolž vetrobranskega stekla tako, da ne bodo ovirali voznika pri pogledu iz avtomobila, in jih varno pritrdite<br>s pomočjo nosilcev za kable oz. jih skrijte za oblazinjene dele (priporočamo, da modul GPS p v kot vetrobranskega stekla, ali da pri pooblaščenem servisu prosite, da ga skrijejo v A-stebriček). Priključite napajalni adapter v avtomobilski vžigalnik, avtokamera se bo samodejno vklopila.
- Nastavite gibljivi objektiv tako, da bo usmerjen neposredno pred avtomobil.
- Kamera je namenjena za delovanje le ob priklopu na napajanje (z izjemo uporabe Načina parkiranja).
- Zadnjo kamero prilepite s pomočjo nalepke 3M na zadnje steklo (priporočamo sredinsko namestitev na zgornji rob stekla,<br>da se objektiv nahaja na vertikalni osi zadnjega stekla. Povezovalni kabel napeljite vzdolž šasije avto v parkirno luč (priporočamo namestitev na servisu). F

OSNOVNE FUNKCIJE: Ciklično snemanje

Kamera samodejno razdeli posnetke na krajše video datoteke in pri zapolnitvi kartice SD začne prepisovati najstarejše

nezaščitene datoteke z novimi.

Tako vam ne bo treba skrbeti za prostor na kartici.

Zaščita datotek

Vse vaše posnetke lahko ročno preklopite na zaščitene tudi v galeriji.

G-senzor

S pomočjo g-senzorja lahko kamera posname trk, kot npr. pri prometni nezgodi.

Takoj ko je zaznan trk, se trenutni posnetek zaščiti proti prepisovanju. (POZOR, to ne velja za formatiranje!)

Zaznavanje hitrostnih radarjev

Opozori voznika na statične radarje iz naložene podatkovne baze. Odločite se lahko za zvočno ali glasovno opozorilo.

Način parkiranja

Funkcija je namenjena zaščiti parkiranega vozila.

Pri kakršnemkoli trku, ki ga zazna g-senzor, se kamera samodejno vklopi in zažene snemanje.

Po 30 sekundah se posnetek shrani, zaklene in kamera se ponovno izklopi.

Ta način uporabljajte le pri odklopljenem napajanju.

WiFi

Namenjen je povezavi kamere z mobilno aplikacijo.

V aplikaciji lahko urejate osnovne nastavitve avtokamere, upravljate snemanje sprednje in zadnje kamere ter prenašate

videe v svoj mobilni telefon.

ADAS

ADAS je skupno ime za sistema pomoči LDWS (Sistem za opozarjanje na neželeno zapuščanje voznega pasu) in FCWS

(Sistem za opozarjanje pri neupoštevani varnostni razdalji od vozila spredaj).

nepotrebnem. Glasovno upravljanje

Avtokamera podpira upravljanje izbranih funkcij prek glasu.

Sistem deluje od hitrosti 50km/h (priklopljen mora biti modul GPS), da vas pri počasni vožnji po mestu ne bi motil po 6

 $\bullet$  Trenutno snemani video lahko ročno zaščitite s pritiskom na gumb  $\textcircled{a}$  ali z glasovnim ukazom »LAMAX, PROTECT«.

Upravljanje z glasovnimi ukazi ne odvrača pozornosti od vožnje in je tako varnejša izbira za voznika.

Kartico s seznamom glasovnih ukazov najdete v pakiranju.

# **NASTAVITVE SLIKE** 4

# **APLIKACIJA WIFI** 5

A) Poskenirajte kodo QR ali poiščite aplikacijo **KaCam** na App Store/Google Play.

 $\pmb{\cup}$  Informacije o aplikaciji  $\qquad \qquad \qquad \qquad \pmb{\cup}$  Zaženi/Končaj snemanje  $\qquad \qquad \qquad \qquad \qquad \qquad$ 

### **OSTALE INFORMACIJE**

- Zaslon in snemani video imata različno razmerje strani. De ne bi prišlo do deformacij slike na zaslonu, se prikazu le izrez videa. Idealne nastavitve snemane slike dosežete sledeče:
- Aktivirajte upravljalne ikone z dotikom na zaslonu in se prepričajte, da imate prikazano sliko s sprednje kamere. V A nasprotnem primeru pritisnite na gumb  $\bigoplus$  ali uporabite glasovni ukaz »LAMAX, FRONT«.
- S pomočjo puščic na levi strani ali z večkratnim potegom prsta po zaslonu navzgor pomaknite izrez slike ogledala kar se da nizko. B
- Nato ročno nastavite smer gibljivega objektiva tako, da boste videli majhen del pokrova vašega vozila. C Ko boste zadovoljni z nastavitvami objektiva, zopet uporabite puščici ali potege prstov po zaslonu navzdol in nastavite D najprimernejši položaj slike na zaslonu ogledala.

NASVET: Izrez videa lahko na enak način nastavite tudi pri zadnji kameri.

- Namestite aplikacijo na svoj pametni telefon ali tablico. B
- Vklopite WiFi v kameri v meniju nastavitve ali z glasovnim ukazom »LAMAX, WIFI ON« na zaslonu se prikaže ime C avtokamere in geslo za WiFi (izhodiščno je 12345678).
- Na telefonu/tablici se povežite na omrežje WiFi z imenom kamere, zaženite aplikacijo in se povežite s kamero. D

Na naslovu https://www.lamax-electronics.com/s9-dual najdete celotna navodila in aktualno podatkovno bazo radarje ter programske opreme.

- Ne pozabite svojega izdelka registrirati na naših straneh https://www.lamax-electronics.com/cz/productupdate O vsaki posodobitvi programske opreme ali podatkovne baze radarjev vas bomo takoj obvestili! Z registracijo pridobite tudi
- dostop do novic, obveščali pa vas bomo tudi o popustih!

SL

#### **A KAMERA TELEPÍTÉSE AZ AUTÓBAN** 2

### A kamerát vezérlő gombok a kijelző megérintésével aktiválhatók:

### **A KAMERA VEZÉRLÉSE ÉS A LEGFONTOSABB FUNKCIÓK** 3 POWER gomb A

- **A CSOMAGOLÁS TARTALMA** 1
	- LAMAX S9 Dual visszapillantó tükörbe beépített autós kamera A Autós töltő szivargyújtóba extra USB csatlakozóval B Külső GPS modul C Hátsó kamera csatlakozókábel 6m D
- 2db visszapillantó tükörre rögzítő gumi F 5x 3M kábelrögzítő G Mikroszálas törlőkendő H Hangutasításokat tartalmazó kártya I

Belső hátsó kamera E

- Felvételkészítés BE/KI kapcsolása B Felvétel védelme D
- Fénykép készítése C Hangfelvétel BE/KI kapcsolása D Első/hátsó kamera közötti átkapcsolás F

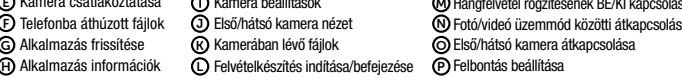

- Helyezze be a microSD kártyát (TF), csatlakoztassa a tápkábeleket (USB),valamint a hátsó kamera (AV) és GPS modul kábeleket (GPS). A
- Márkás, 10. vagy magasabb osztályba sorolt, akár 64 GB kapacitású microSDHC kártyákat használjon. A kártyát kizárólag kikapcsolt kamerából veheti ki.
- Az első használat során közvetlenül a kamerában formatálja a kártyát, majd a kamera helyes működése érdekében legalább havonta egyszer ismételje meg a formatálást.
- Erősítse fel a gumikat a kamera felső tartóelemeire. B
- Tolja ki a kamera lencséjét a nyílon látható irányba. Ne felejtse el levenni a védőfóliát a kamera lencséjéről. C mikat a tükör mögött vezetve majd a kamera alsó rögzítő elemeihez fogatva rögzítse a kamerát az autó – visszapillantó tükrére.<br>① A kábeleket a szélvédő mentén vezesse úgy, hogy ne akadályozzák a gépjárművezetőt a kilátásban, majd biztonságosan D
- rögzítse őket kábeltartók segítségével, vagy rejtse el őket a kárpit mögé (a GPS modult ajánlott hozzáragasztani<br>a műszerfal sarkához, a szélvédő sarkához, esetleg hivatalos szervizhez fordulni, és kérni az A oszlopba rejt Dugja az adaptert az autó szivargyújtó bemenetébe, az autós kamera ekkor automatikusan bekapcsol. Állítsa be a mozgó lencsét úgy, hogy közvetlenül a gépkocsi elé nézzen.
- A kamera kizárólag a táphoz csatlakoztatva üzemeltethető (kivételt ez alól csak a parkolás üzemmód jelent).
- A hátsó kamerát 3M öntapadó matrica segítségével ragassza fel a hátsó üvegre (ajánlott középre helyezni, az üveg felső<br>széléhez úgy, hogy a lencse a hátsó üveg függőleges tengelyében legyen), A csatlakozókábel a gépkocsi v kamerához használt piros vezetékét a parkoló lámpához (a telepítést ajánlott hivatalos szervizzel elvégeztetni). F

Videó/Fénykép galéria G Beállítások H

ALAPFRUNKCIÓK: . . .<br>Ciklikus felvételkészít A kamera automatikusan rövidebb videofájlokra tagolja a felvételt, és az SD kártya megtelése esetén a legrégebbi nem

védett fájlokat elkezdi felülírni az újakkal. Ennek köszönhetően Önnek nem kell gondoskodnia elegendő üres helyről a kártyán.

- Fájlvédelem
- > Az aktuálisan rögzített videofelvétel védelmét manuálisan az @ gomb lenyomásával, vagy a "LAMAX, PROTECT" hangutasítással biztosíthatja.

A galériában minden felvételét manuálisan is védetté minősítheti.

G-szenzor

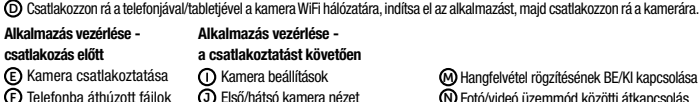

- A G-szenzornak köszönhetően a kamera képes rögzíteni az ütközést, például közlekedési baleset esetén. Amint az ütközés rögzítésre került, a felvétel azonnal védelmet élvez a felülírással szemben. (FIGYELEM, a formatálásra mindez nem vonatkozik!)
- Sebességmérő radarok detektálása
- A feljátszott adatbázis alapján figyelmezteti a gépjárművezetőket a telepített radarokra.
- Ezzel kapcsolatosan kiválaszthatja az Önnek megfelelő hangjelzést.

Parkoló mód

- A leparkolt jármű védelmét célzó funkció.
- Bármilyen a g-szenzor által érzékelt ütközés esetén a kamera automatikusan bekapcsol, és elindul a felvételkészítés. 30 mp elteltével a felvétel elmentésre és blokkolásra kerül, a kamera padig ismét kikapcsol.
- Ezt az üzemmódot csak lekapcsolt tápellátás esetén használja.
- WiFi A WiFi a kamera mobil alkalmazáshoz való csatlakoztatására szolgál.
- 
- Az alkalmazásban módosíthatók az autós kamera alapvető beállításai, vezérelhető mind az első, mind a hátsó kamera, továbbá letölthetők a videók a felhasználó mobiltelefonjába. ADAS

## Az ADAS az LDWS (sávelhagyásra figyelmeztető), valamint az FCWS (ráfutásos ütközésre figyelmeztető) asszisztencia rendszerek közös neve.

- A rendszer csak 50km/óra sebességtől működik (a GPS modulnak bekapcsolt állásúnak kell lennie), hogy lassú városi **TOVÁBBI INFORMÁCIÓK** 6 közlekedés esetén ne akadályozza feleslegesen.
- Hangvezérlés
- Az autós kamera támogatja egyes funkciók hangvezérlését.

A hangutasításos vezérlés nem vonja el a gépjárművezető figyelmét a vezetéstől, és így biztonságosabb megoldást jelent. A hangutasítások jegyzékét tartalmazó kártyát a termék csomagolásában találja.

# **A KÉP BEÁLLÍTÁSA** 4

#### **WIFI ALKALMAZÁSOK** 5

A kijelző és a videofelvétel oldalaránya nem egyforma. A kijelzőn látható kép torzulásának megelőzése érdekében csak a videofelvétel egy része jelenik meg. A rögzített képet a következőképpen állíthatja be ideálisan:

Amint megfelelően beállította a lencsét, használja ismét a nyilakat, vagy húzza le az ujjait a kijelzőn, és állítsa be D a legmegfelelőbb képpozíciót a visszapillantó tükör kijelzőjén.

TIPP: A videofelvétel képét azonos módon állítsa be a hátsó kamera esetében is.

A kijelző megérintésével aktiválja a vezérlő ikonokat, majd győződjön meg róla, hogy az első kamera által rögzített képet látja. Ellenkező esetben nyomja meg a gombot, vagy használja a "LAMAX, FRONT" hangutasítást. A A bal oldalon található nyilak segítségével, vagy az ujjait ismételten felfelé húzva a kijelzőn csúsztassa a kép kivágását B

A https://www.lamax-electronics.com/s9-dual címen megtalálja a teljes használati útmutatót valamint az aktuális radar adatbázist és a firmware-t is.

HU